# YouTestMe

Creating and Using Question Pools

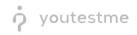

## **Table of Contents**

| 1 | In  | troduction3                    | ; |
|---|-----|--------------------------------|---|
| 2 | St  | eps                            | ; |
| 2 | 2.1 | Create a question pool         | ; |
| 2 | 2.2 | Add question pool to the test6 | , |

### **1** Introduction

You can organize your questions into question pools - also known as question banks. Access to these pools is restricted only to pool members.

#### 2 Steps

#### 2.1 Create a question pool

1. To access the "Question pools" page, navigate to "Tests" in the main menu, and choose "Question pools."

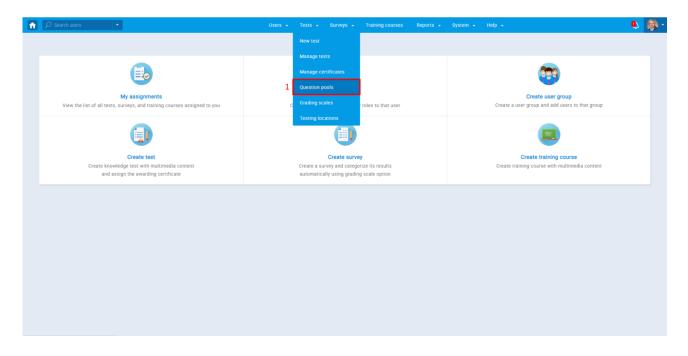

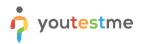

2. GetCertified allows you to create your question pools. Select the "Create" option

| A Search users ▼                                                                                                    | Users - Tests - Surveys - Training courses Reports - System - Help - | Ó | 👰 · |
|----------------------------------------------------------------------------------------------------|----------------------------------------------------------------------|---|-----|
| Question pools 7 Create 2                                                                                                    | Test question pools                                                  | ? |     |
| 2 Pools (13, 77) 01 - YTM Pool (0, 7) 22 - YTM Pool (0, 7) 33 - YTM Pool (0, 7) 34 - YTM Pool (0, 7) 74 - YTM Pool (0, 7) 75 - Topic area 2 (0, 0) 75 - Topic area 3 (0, 5) 75 - Topic area 3 (0, 5) | Test question pools                                                  | ? |     |
|                                                                                                    |                                                                      |   |     |

3. Enter the name and description in the "New pool" popup window and save it.

| ↑ Search users                                                                                                    | • Users • Tests • Surveys • Training courses Reports • System • Help •                                                                                                    | 🔍 👰 - |
|----------------------------------------------------------------------------------------------------|----------------------------------------------------------------------------------------------------|-------|
| Question pools T Create                                                                                                    | Test question pools                                                                                                    | ?     |
|                                                                                                    | On this screen you can do the following:<br>• Select a question pool from the navigation tree on the left or create a new one.<br>• Add questions and manage pool role permissions.<br>• Use question pools to generate tests. |       |
| <ul> <li>Topic area 3 (0, 5)</li> <li>Topic area 4 (0, 5)</li> <li>Topic area 5 (0, 6)</li> <li>Topic area 6 (0, 7)</li> <li>Topic area 7 (0, 5)</li> <li>Topic area 8 (0, 5)</li> </ul> | New pool × Name* Description:                                                                                                    |       |
|                                                                                                    | 3 Save Cancel                                                                                                    |       |
|                                                                                                    |                                                                                                    |       |
|                                                                                                    |                                                                                                    |       |

- 4. In the "Questions" tab, you can:
  - Create a new sub-pool
  - Delete the selected question pool
  - Add new questions
  - Filter by tags
  - Load questions using a predefined Excel template
  - Preview question details
  - Edit questions
  - Check audit trail (time, date and user who created or modified the question)
  - Delete questions
  - Move or copy the question to another question pool
  - Export as Excel/PDF

| estion pools 🛛 🍸 🖸                                                                                                    | reate | Test questio | n pool       |                                   |                        |                      |              |               |                                         |                                    |  |
|----------------------------------------------------------------------------------------------------|-------|--------------|--------------|-----------------------------------|------------------------|----------------------|--------------|---------------|-----------------------------------------|------------------------------------|--|
|                                                                                                    | Q     | Topic ar     |              |                                   |                        |                      |              |               | New sub-                                | Delete ?                           |  |
| ls (14, 78)<br>] 01 - YTM Pool (0, 7)<br>] 02 - YTM Pool (0, 7)                                                                                                |       | Informa      | tion Qu      | 4<br>estions Users                | Statistics             |                      |              |               |                                         |                                    |  |
| □ 03 - YTM Pool (0, 4)<br>□ 04 - YTM Pool (0, 7)<br>□ N pool (0, 0)                                                                                            |       | Add ques     | Filter by ta | ags: ⊘                            |                        |                      |              |               |                                         | Load questions                     |  |
| Topic area 1 (0, 9)                                                                                                    |       |              | ID 🔸         | Question t                        | ext ¢                  | Source               | pool ¢       | Difficulty \$ | Type 🗘                                  | Actions                            |  |
| Topic area 2 (0, 0) Topic area 3 (0, 6)                                                                                                    |       |              | Q            | Search                            | ,<br>Q                 | Search               | Q            | Select one    | Select one 🔹                            |                                    |  |
| Topic area 4 (0, 5)<br>Topic area 5 (0, 6)<br>Topic area 5 (0, 6)<br>Topic area 6 (0, 7)<br>Topic area 7 (0, 5)<br>Topic area 8 (0, 5)<br>Topic area 9 (0, 10) | ۲     |              | 137887       | Grass is (choose one):            |                        | Topic area 1         |              | Easy          | Single choice<br>(Branching question)   |                                    |  |
|                                                                                                    |       |              | 137894       | Purple is a combination of whic   | h colors (choose one o | Topic area 1         |              | Easy          | Multiple choice<br>(Branching question) |                                    |  |
|                                                                                                    |       |              | 137898       | In your opinion, what is the best | way to learn language  | Topic area 1         |              | Medium        | Essay                                   |                                    |  |
|                                                                                                    |       |              | 137899       | Order animals from largest to s   | mallest:               | Topic area 1         |              | Easy          | Ordering                                | * 🖍 = 🗊                            |  |
|                                                                                                    |       |              | 137900       | Fill in the blanks.               |                        | Topic area 1         |              | Easy          | Fill in the blanks                      | 0 🖍 = 🖞                            |  |
|                                                                                                    |       |              |              | 137901                            | 5 is bigger than 2.    |                      | Topic area 1 |               | Medium                                  | True/False<br>(Branching question) |  |
|                                                                                                    |       |              | 137903       | Match countries with their capit  | al cities.             | Topic area 1         |              | Medium        | Matching                                | ۵ × Ξ                              |  |
|                                                                                                    |       |              | 137908       | 5+6=?                             |                        | Topic area 1         |              | Medium        | Open-ended                              |                                    |  |
|                                                                                                    |       |              | 138198       | Rate your emotions in the morn    | ing.                   | Topic area 1         |              | Medium        | Matrix                                  | * 🖍 = 🖞                            |  |
|                                                                                                    |       |              |              |                                   |                        | 14 <4 <u>1</u> >> >1 | 10 •         |               |                                         | Rows: 9                            |  |

#### 2.2 Add question pool to the test

For this part of the application, see: <u>How can I create a simple test without sections and assign candidates to</u> <u>it?</u>

1. Once you create the question pool, you can use it to add questions to the test.

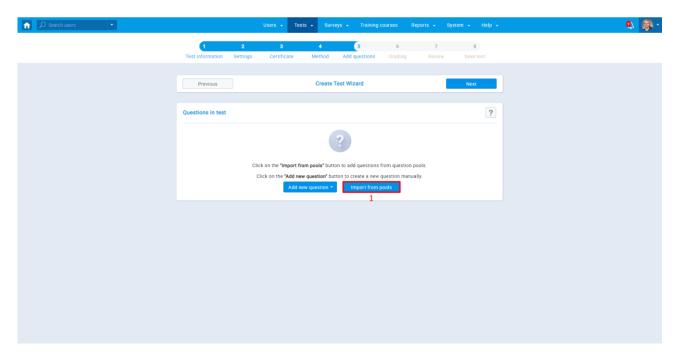

2. Select the pool that you want to use in the test and assign questions individually, or assign them all at once. You can use the same question pool to assign questions to multiple tests.

| ♠ Search users | Users 👻 To                                                                         | ests <del>-</del> Surveys - Training | g courses Report    | s 🗸 System 🗸         | Help 👻  | ۹ | - |
|----------------|------------------------------------------------------------------------------------|--------------------------------------|---------------------|----------------------|---------|---|---|
|                | 1 2 3<br>Test information Settings Certificate                                     | 4 5<br>Method Add questions          | <b>6</b><br>Grading | 7 8<br>Review Save t |         |   |   |
|                | Import questions from a pool                                                       |                                      |                     |                      | ×       |   |   |
|                | Select pool: 2 Topic area 1                                                        |                                      |                     |                      | Ψ.      |   |   |
|                | Question text                                                                      | Parent pool 0                        | Difficulty 0        | Туре 🗘               | Actions |   |   |
|                | Search O                                                                           | Search O                             | Select one 🔹        | Select one *         |         |   |   |
|                | 5+6=?                                                                              | Topic area 1                         | Medium              | Open-ended           | ₽↓      |   |   |
|                | 5 is bigger than 2. (Branching question)                                           | Topic area 1                         | Medium              | True/False           | D I     |   |   |
|                | Fill in the blanks.                                                                | Topic area 1                         | Easy                | Fill in the blanks   | ₽↓      |   |   |
|                | Grass is (choose one): (Branching question)                                        | Topic area 1                         | Easy                | Single choice        | D I     |   |   |
|                | In your opinion, what is the best way to learn languages (describe):               | Topic area 1                         | Medium              | Essay                | ₽↓      |   |   |
|                | Match countries with their capital cities.                                         | Topic area 1                         | Medium              | Matching             | Ð       |   |   |
|                | Order animals from largest to smallest:                                            | Topic area 1                         | Easy                | Ordering             | ₽↓      |   |   |
|                | Purple is a combination of which colors (choose one or more): (Branching question) | Topic area 1                         | Easy                | Multiple choice      | Ð 🕇     |   |   |
|                |                                                                                    | 14 of <u>1</u> to be 10 T            |                     | R                    | ows: 9  |   |   |
|                | Assign all                                                                         |                                      |                     |                      |         |   |   |
|                |                                                                                    |                                      |                     |                      |         |   |   |
|                |                                                                                    |                                      |                     |                      |         |   |   |
|                |                                                                                    |                                      |                     |                      |         |   |   |